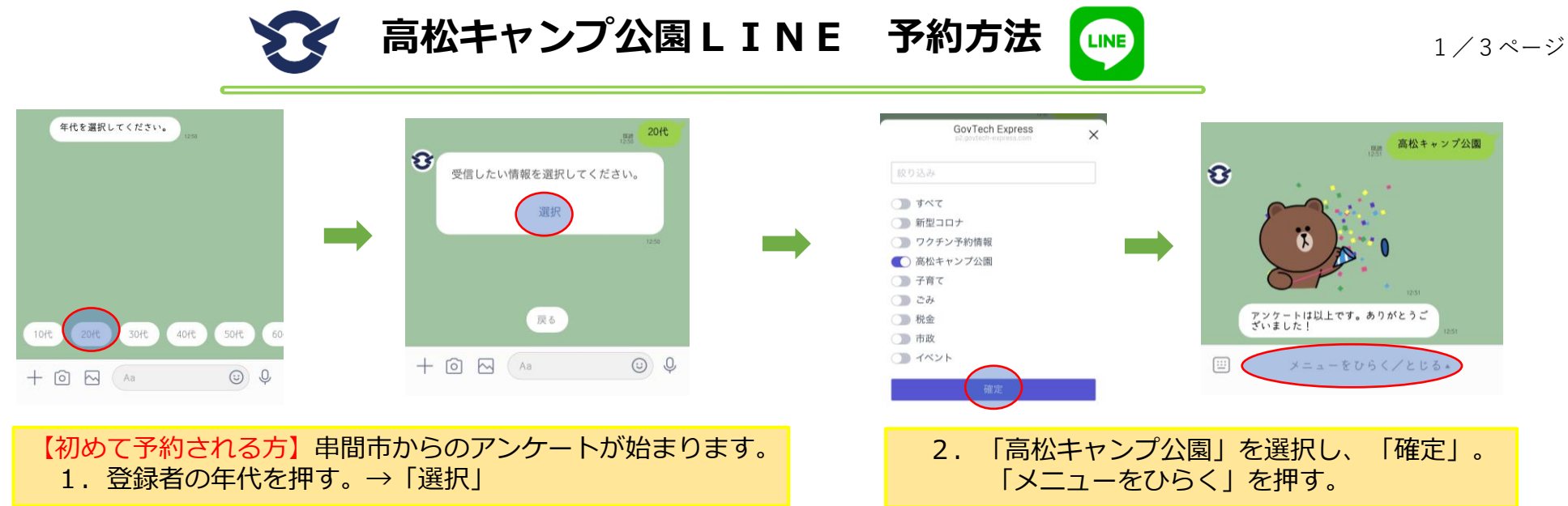

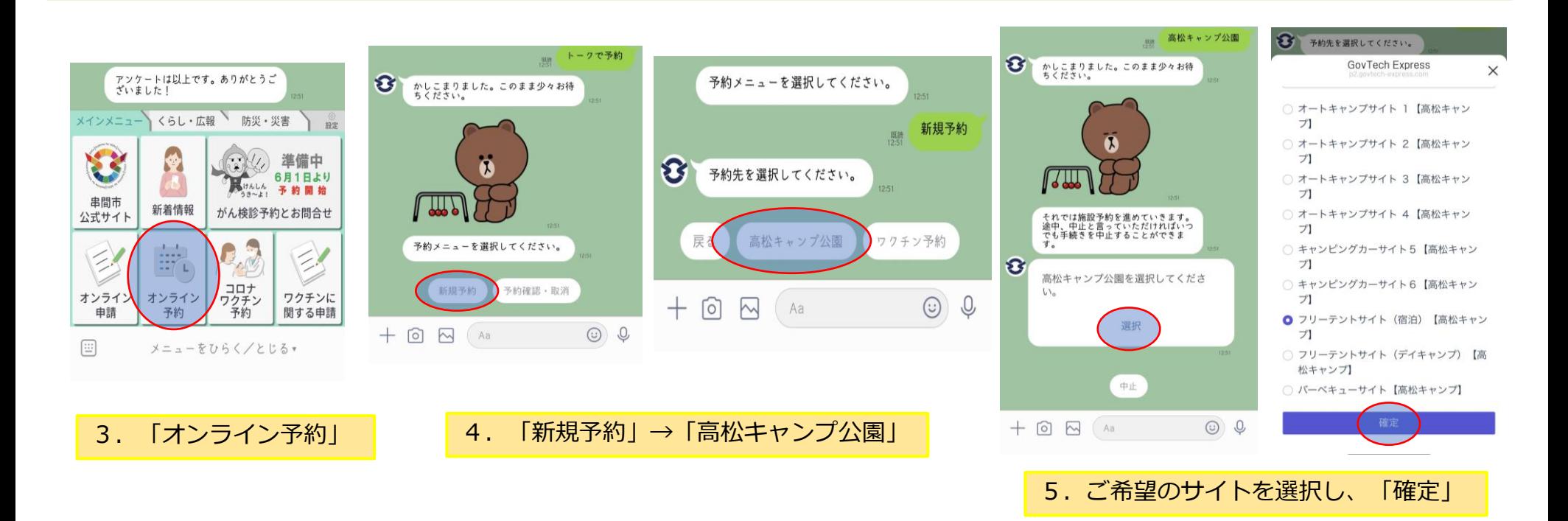

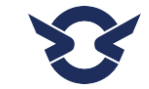

**高松キャンプ公園LINE 予約方法**

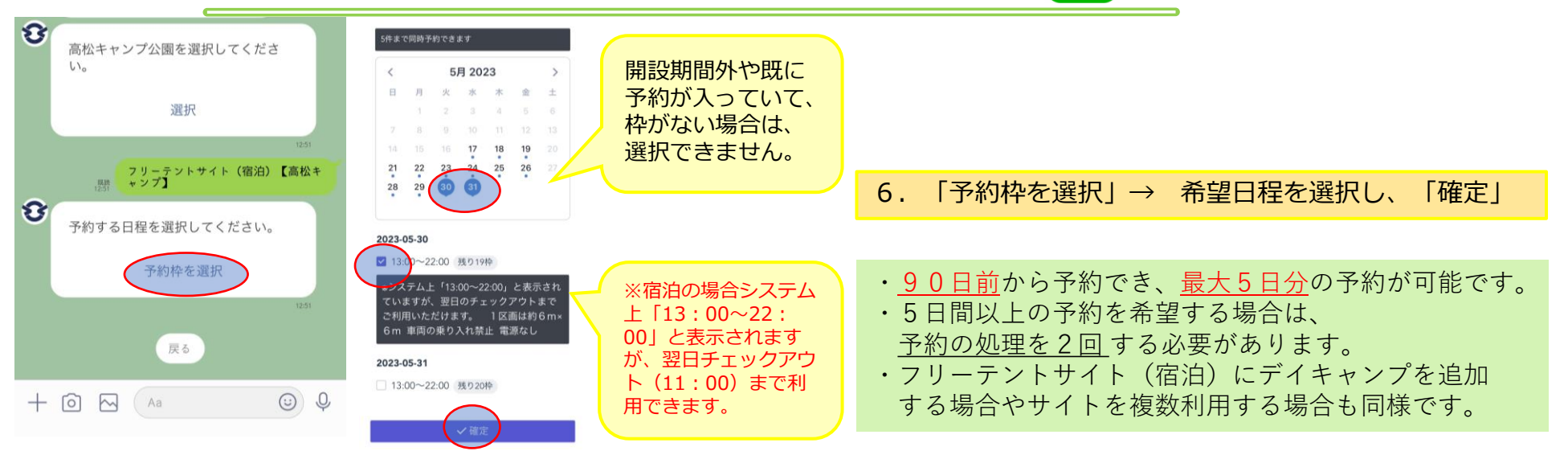

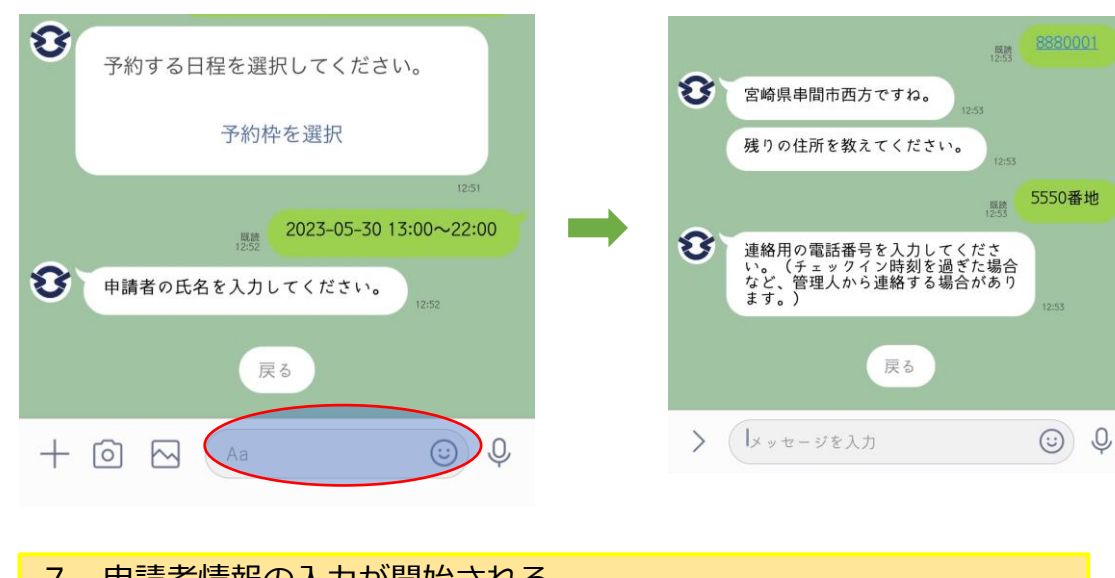

7. 申請者情報の入力が開始される。 「氏名・郵便番号・住所(番地等)・電話番号・予定人数」を入力

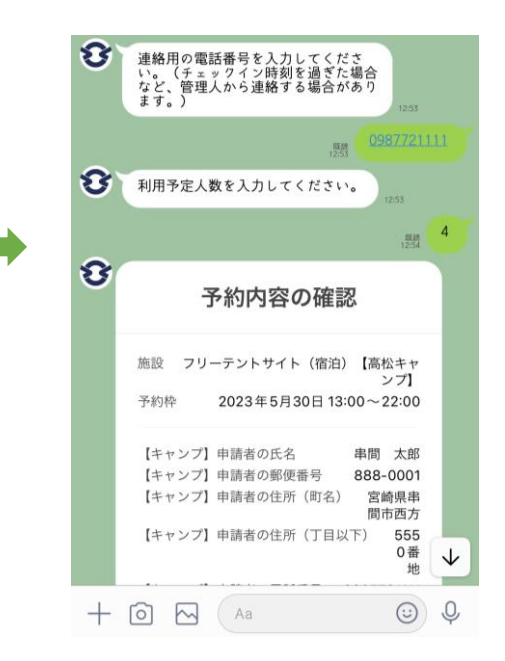

**LINE** 

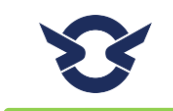

**高松キャンプ公園LINE 予約方法 4MB 3/3ページ** 

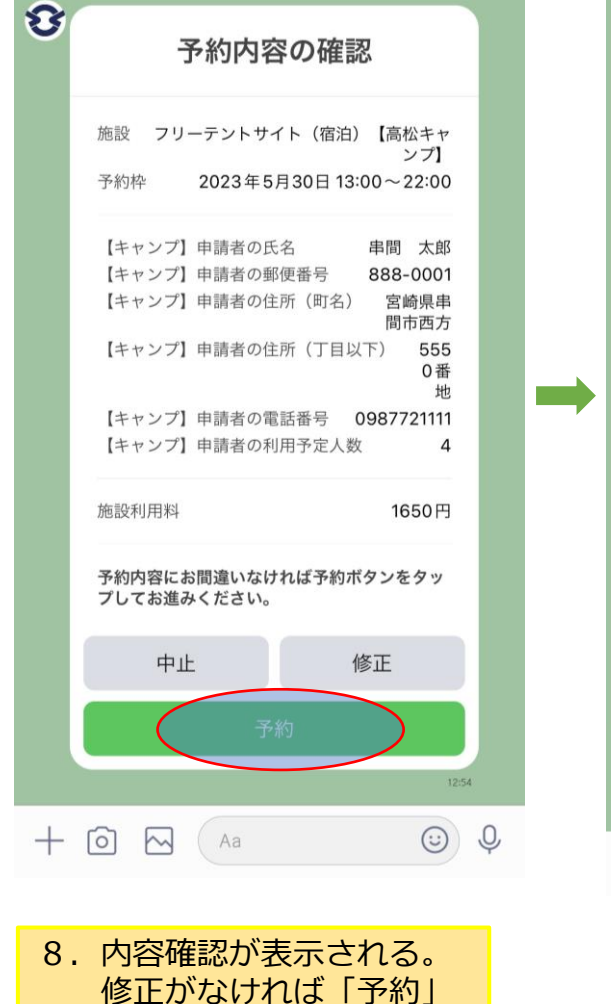

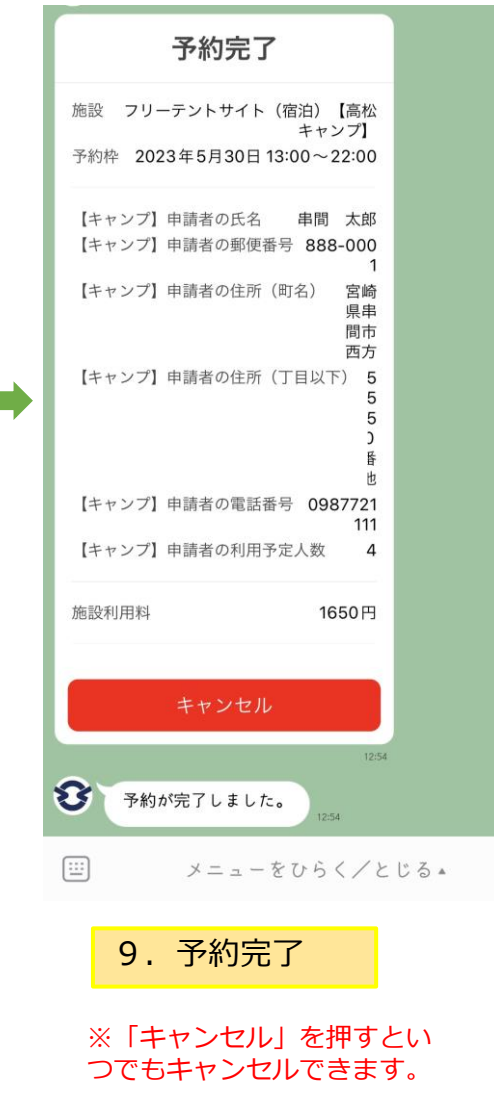

## LINE予約の注意点 利用日の前に予約確認メッセージを送信します。  $\begin{array}{c} \mathbb{Q} & \mathbb{E} & \mathbb{E} \end{array}$ ■ 串間市  $\mathbf{E}$ 明日、予約があります 予約内容は下のボタンをタップして確 認してください。 予約確認  $\mathbf{E}$ フリーテントサイト (デイキャンプ)【高 松キャンプ】

 $09:00 \sim 17:00$ 

 $\mathbf{r}_j$ 

キャンセル

ろしいですか?

本当に予約をキャンセルしてもよ

・LINEでのキャンセルはいつでもできます。 ※キャンセル料は発生しません。

キャンセル

ただし、当日キャンセルは管理人携帯電話 (080-2791-4310)にも必ず連絡してください。

・LINEで高松キャンプ公園に関する メッセージを送信することがありますので ご了承ください。